# **Leihstatistik**

# **Aufruf der Funktion Menü "Funktionen (0)" - "Statistiken" - "Entleihstatistik"**

Nach Aufruf der Funktion werden Sie nach dem auszuwertendem Zeitraum gefragt:

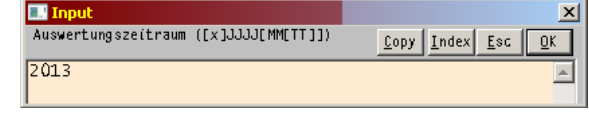

folgende Auswertungen sind möglich:

#### **Jahresauswertung:**

nur Jahreszahl eingeben

## **Monatsauswertung:**

Jahr und Monat eingeben Beispiel für Februar 2011: 201102

### **Tagesauswertung:**

Tag, Monat und Jahr angeben Beispiel für den 28.02.2011: 20110228

Als Ergebnis erhalten Sie im Anzeigfeld von a99 eine Auswertung, ähnlich wie im nebenstehenden Beispiel.

mögliche Einschränkungen:

a vor Datum: nur Entleihungen v vor Datum: nur Vormerkungen

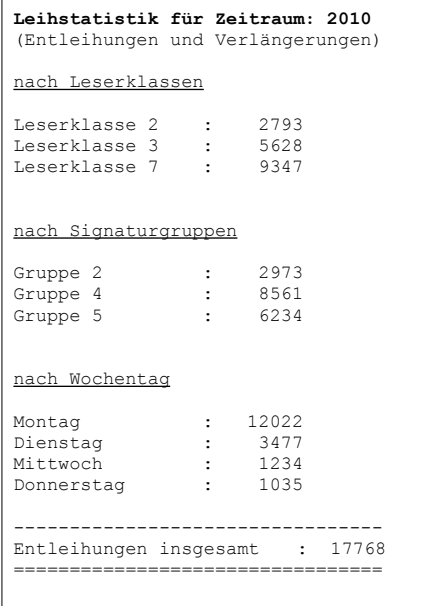

Beteiligte Dateien: fl-stat-lend.flx, MP\_Dis.flb